excellence<sup>n</sup>training 02920 887 362 training@excellence-it.co.uk

### **Microsoft Excel Training – Level 1 Course Contents - Duration: 1 Day**

## **What we will learn:**

# **An Introduction to the Excel Environment** Accurately distinguish and use various parts of the

Excel screen Understand cell referencing

#### **Basic Spreadsheet Skills**

Enter spreadsheet data Edit, clear, and remove spreadsheet data Insert and remove columns and rows Adjust column widths and row heights

#### **Moving and Copying Data**

Move and copy the data provided using icons Move and copy the data provided using the mouse

#### **Formatting Cells**

Correctly apply cell font formatting Correctly apply numeric formatting. Correctly apply advanced cell formats using the Format Cells window Clear out formats from cells accurately Copy formatting using the Format Painter

#### **Working with Worksheets**

Insert and rename new worksheets efficiently Delete worksheets Move and copy worksheets using the mouse Link worksheets to copy data onto multiple sheets

#### **AutoFill**

Quickly copy the contents of a cell by "dragging down." Automatically enter sequential dates, days, months Create your own numeric sequences

#### **Excel Formulas**

Accurately enter an Excel formula. Adding, Subtracting, Dividing and Multiplying in an Excel spreadsheet

#### **Working with Basic Excel Functions**

Accurately enter SUM, MIN, MAX, AVERAGE, COUNTA and TODAY functions

#### **Using Quick Analysis**

Entering formulas using the Quick Analysis feature

#### **Freeze Rows and Columns**

Keep a part of the sheet visible while the rest of the sheet scrolls

#### **Sorting and Filtering Data**

Sort data into alphabetical or numeric order Use Custom Sorting to sort to more than one level Filter data to show only the data you want to see

#### **Printing**

How to use the Print and Print Preview areas How to change margins and paper size Using Headers and Footers Scaling the page to fit on A4 Using Page Layout View

#### **Simple Charts**

How to insert a simple chart to show your data accurately How to alter a chart

**I asked my Dad if he knew any Excel formulas, He said "Yeah, sum."**

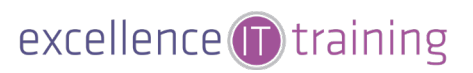